# **Functional Annotation Scenario: The Structure-Function Linkage Database (SFLD) and Chimera**

Demo for NIH site visit November 2011

Updated August 2014 (example results session mca-5models.py created February 2014) Elaine Meng, meng [at] cgl.ucsf.edu

- Introduction
- SFLD Hierarchy and Website
- Showing SFLD Data in Chimera
- Chimera Interface to Modeller
- Pocket Volume and Electrostatics

## **← Introduction**

This scenario focuses on functional annotation of a protein sequence from the bacterium *Methylococcus capsulatus* (based on research in the Jacobson, Gerlt, Almo, and Babbitt labs, as described in: Homology models guide discovery of diverse enzyme specificities among dipeptide epimerases in the enolase superfamily, Lukk T *et al.*, *Proc Natl Acad Sci USA* **109**:4122 (2012)).

The sequence is annotated as a chloromuconate cycloisomerase at Genbank (gi 53803900) and a putative chloromuconate cycloisomerase at UniProt (Q607C7). Chloromuconate cycloisomerases are a subset of the enolase superfamily. However, various lines of evidence suggest the unknown is instead a dipeptide epimerase (a different subset of the enolase superfamily) and may have a different substrate specificity from previously well-characterized dipeptide epimerases.

Network, sequence, and structure analysis with RBVI tools can be used to investigate this protein. The sequence, aka MCA 1834:

```
>tr|Q607C7|Q607C7_METCA Putative chloromuconate cycloisomerase
MKIADIQVRTEHFPLTRPYRIAFRSIEEIDNLIVEIRTADGLLGLGAASPERHVTGETLE
ACHAALDHDRLGWLMGRDIRTLPRLCRELAERLPAAPAARAALDMALHDLVAQCLGLPLV
EILGRAHDSLPTSVTIGIKPVEETLAEAREHLALGFRVLKVKLCGDEEQDFERLRRLHET
LAGRAVVRVDPNQSYDRDGLLRLDRLVQELGIEFIEQPFPAGRTDWLRALPKAIRRRIAA
DESLLGPADAFALAAPPAACGIFNIKLMKCGGLAPARRIATIAETAGIDLMWGCMDESRI
SIAAALHAALACPATRYLDLDGSFDLARDVAEGGFILEDGRLRVTERPGLGLVYPD
```
# **Protein Similarity Networks in Cytoscape**

Sequence searches with MCA 1834 and incorporation into similarity networks suggest that it belongs to the enolase superfamily like the chloromuconate cycloisomerases, but instead groups much more closely with the dipeptide epimerases. Some of the original network analysis is illustrated in Fig 1 of the paper: a sequence similarity network of known and putative dipeptide epimerases, in which MCA 1834 is one of two magenta squares.

The network image below shows the "unknown" MCA 1834 as a yellow rectangle along with part of the enolase superfamily. You can see that the unknown clusters more with the dipeptide epimerases (light green) than with the chloromuconate cycloisomerases (light red; this was the function suggested by the annotations) or other families in the image.

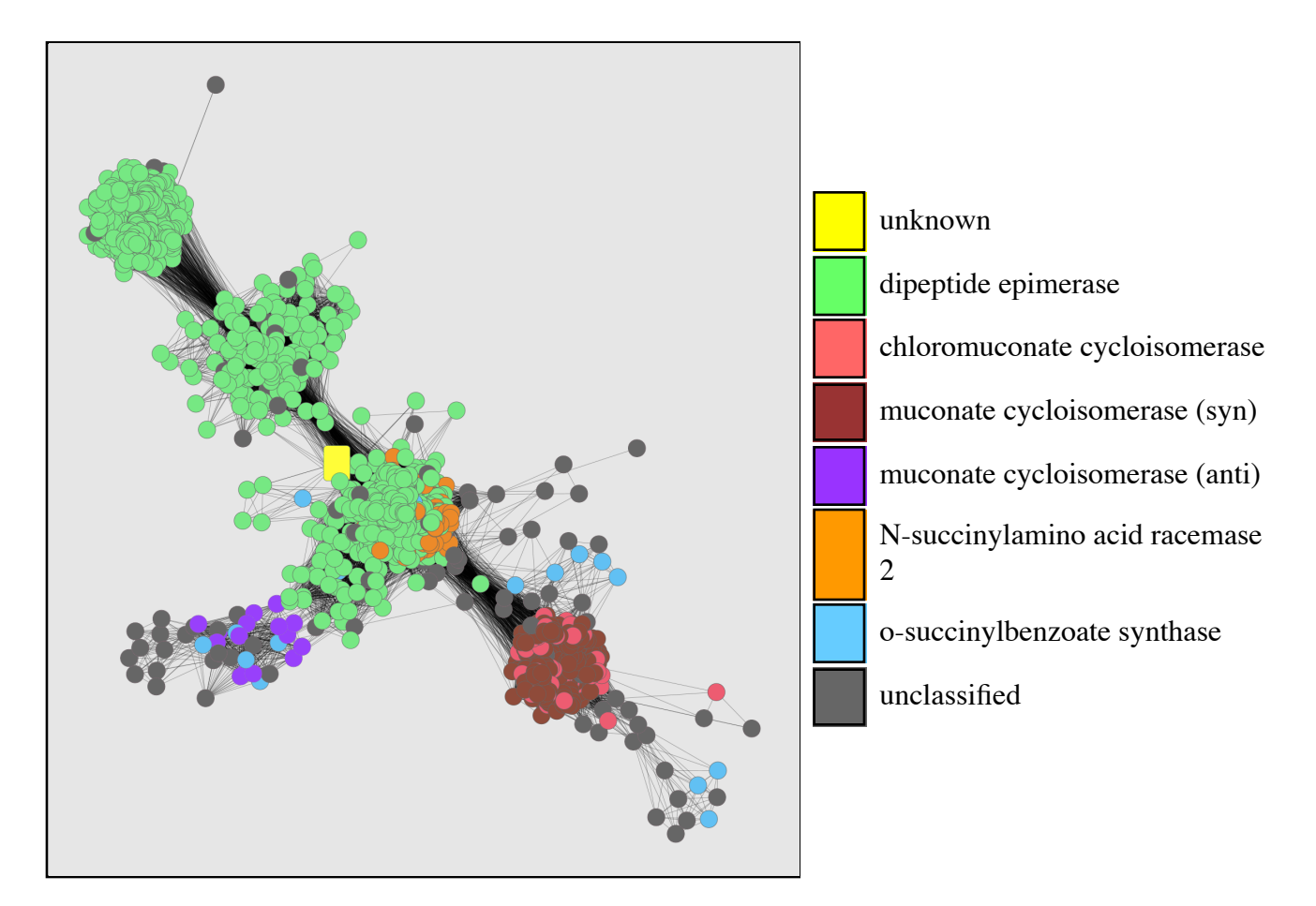

Although the most well-characterized dipeptide epimerases have Ala-Glu specificity (for bacterial cell wall processing), substantial diversity of the family and presence in nonbacterial organisms suggest some members have different specificities.

SFLD protein similarity network XGMML files for analysis in Cytoscape can be downloaded from the SFLD website (more about SFLD networks...).

## **← The SFLD Hierarchy: Definitions**

- A *family* is a set of evolutionarily related enzymes that catalyze the same overall reaction.
- A *superfamily* is a broader set of evolutionarily related enzymes with a shared chemical capability that maps to a conserved set of residues. In functionally diverse superfamilies, the members can be highly divergent and catalyze many different overall reactions. These superfamilies often exhibit complicated structure-function relationships and pose challenges to annotation and protein design.

A *subgroup* is a set of evolutionarily related enzymes that have more shared features than the superfamily as a whole, but may still catalyze different overall reactions (narrower than a superfamily but possibly including more than one family)

### **SFLD Website**

This scenario shows how the **SFLD** and Chimera can be used together on a functional annotation problem. Again, we are using these scenarios to give you a small sample of the existing features and how they integrate, not to present new science. The networks mentioned above give a broad perspective on how proteins may relate to one another. To explore sequences and structures in more detail, I'll use the SFLD website (http://sfld.rbvi.ucsf.edu) and Chimera.

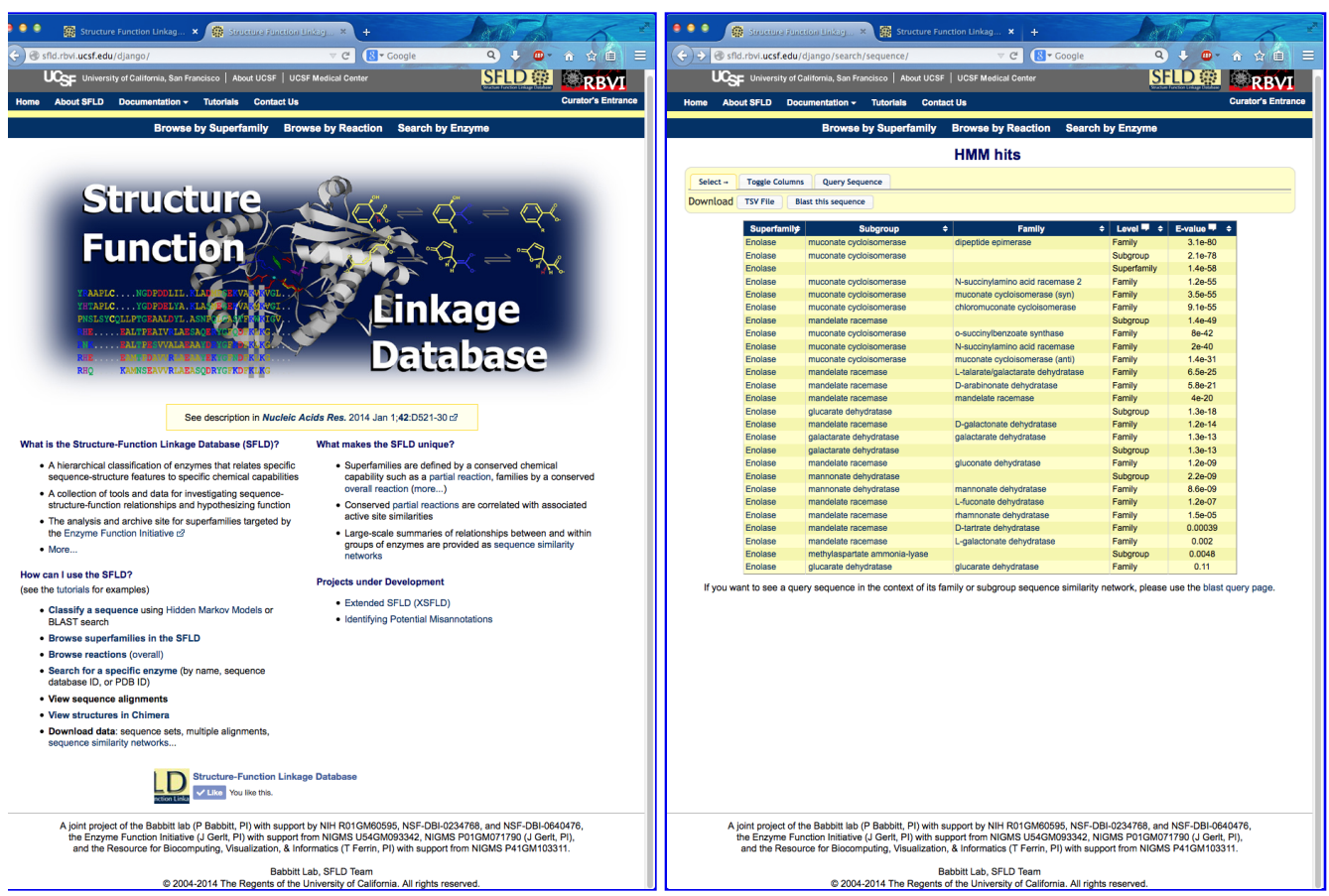

Show SFLD home page and then search by enzyme. (Chimera started, mca.fasta copied into text buffer.) Paste sequence into browser, search HMMs... best hit is "dipeptide epimerase" family ( $\sim$  e-80), followed by the subgroup containing that family (muconate cycloisomerase), then the superfamily containing them (enolase), then three other families in the same subgroup including the currently annotated function, chloromuconate cycloisomerase.

#### **SFLD homepage SFLD HMM hits**

Could get alignment with family members from this page, but instead click link to go to the dipeptide epimerase family page (will show alignment later): http://sfld.rbvi.ucsf.edu/django /family/10/

Page contents include links back up the hierarchy, an overall structure image, description of family, enumeration of SFLD contents for that family, an active site image showing familyconserved catalytic residues, and a diagram showing the overall reaction.

The active site image shows the structure of one of the well-characterized dipeptide epimerases in complex with substrate Ala-Glu (PDB 1tkk chain A).

### **← Showing SFLD Data in Chimera; Substrate Interactions**

I can click the active site image to open the corresponding session in Chimera (more...). The session was downloaded and opened in Chimera running on this computer. Explain residues: one Lys abstracts a proton from the Glu alphacarbon (OXT is missing from structure, C-term carboxylate should be shown as interacting with metal), the metal stabilizes the extra negative charge in the intermediate, the other Lys supplies the proton from the other side to invert the carbon center.

In SFLD family page, mention network download, alignment display; choose Align Sequence $(s)$ , paste in <u>mca.fasta</u>, choose to view results using Chimera, click Align.

The alignment is shown in the Chimera sequence viewer (Multalign Viewer or "MAV"). Many parts of Chimera open separate dialogs and windows. The HMMer program used for HMM

creation and searching puts the query at the bottom. Chimera compares sequences and structures and automatically associates them as appropriate. In this case, the structure associates with gi16078363.

Command: modelcol tan (to make association clearer)

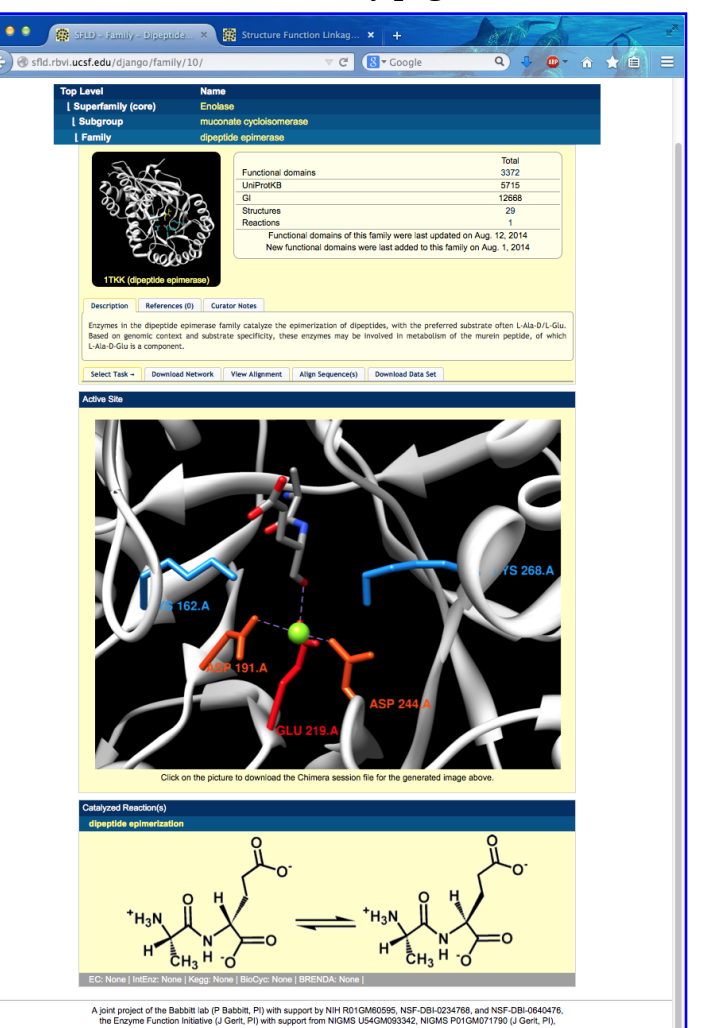

#### **SFLD family page**

MAV menu: Edit→Reorder Sequences, move query and struct-assoc seq to top MAV menu: Preferences→Appearance, change Color scheme to black

These lines above the sequences are called "headers" – I'll hide the ones from HMMer. The Conservation header is calculated in Chimera, and I'll say more about that in a moment.

MAV menu: Headers, uncheck PP cons, RF (also Consensus if shown) Command: sel residues ("residues" is session alias for catalytic residues) MAV window: selection is green-highlighted; see query has all 5 conserved

However, these are just the catalytic residues, shared by several other families (i.e. functions) in the enolase superfamily, including the annotated function, chloromuconate cycloisomerase. There is an additional motif that, at least with present knowledge, is diagnostic of dipeptide epimerase activity: a DXD near the the end of the alignment.

MAV window: scroll to locate DXD motif, click-drag to draw box (see figure) Command: disp sel (then Ctrl-click in empty area of window to clear selection) Command: ~rlab; focus

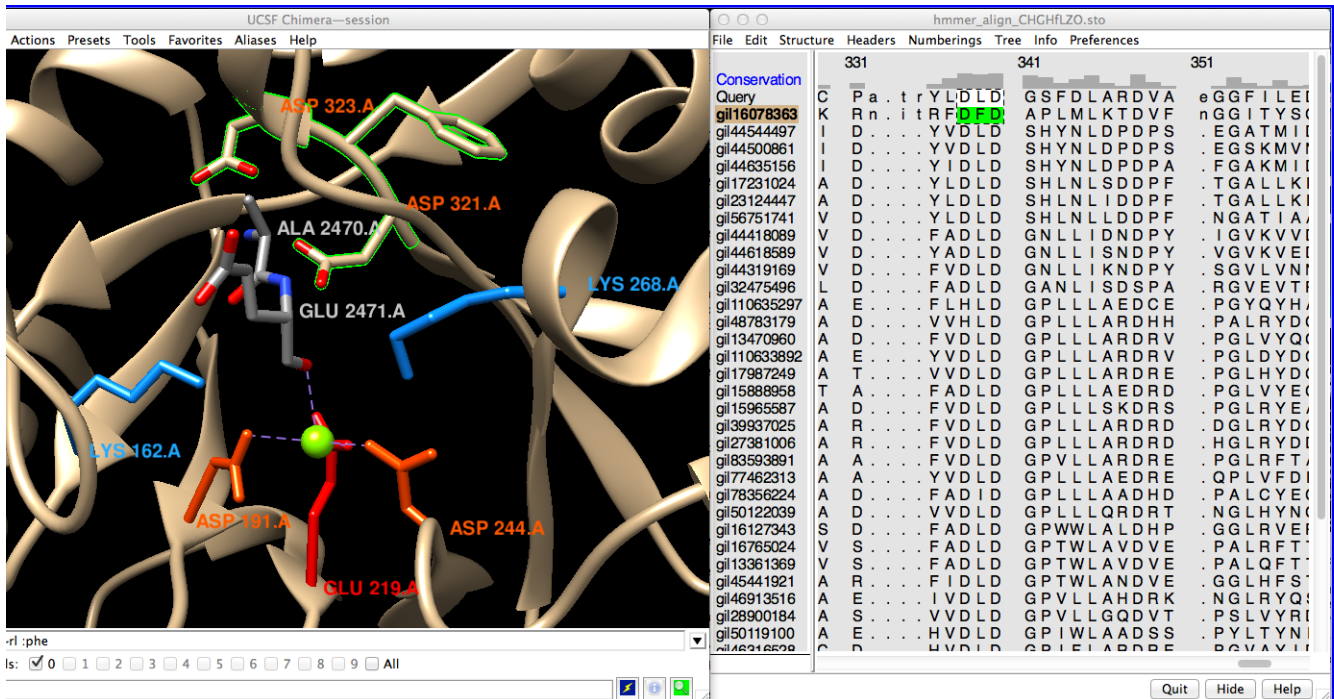

**Chimera with Ala-Glu epimerase and family multiple sequence alignment (MSA)**

Besides this motif and the catalytic residues, the dipeptide epimerase HMM is picking up additional signals throughout the alignment. Areas of greater conservation are indicated by higher bars in the Conservation header.

MAV menu: Preferences→Headers, Conservation style AL2CO (can adjust parameters, see header change) MAV menu: Structure→Render by Conservation

- Worms: min value radius 0.25, max 1.5, affect no-value true, Apply
- conservation is higher in the active site and core
- to restore ribbon: Worm style non-worm, OK

Having identified this sequence as a dipeptide epimerase with reasonable confidence, we can turn our attention to substrate specificity. Remember: this is not the structure of the unknown, but of the representative dipeptide epimerase from the active site session, with Ala-Glu bound. I'll display just the residues near the Ala-Glu dipeptide.

(The following uses pre-defined aliases. To make them available in your own Chimera, save alias.com as plain text and open it in Chimera with menu: File→Open.)

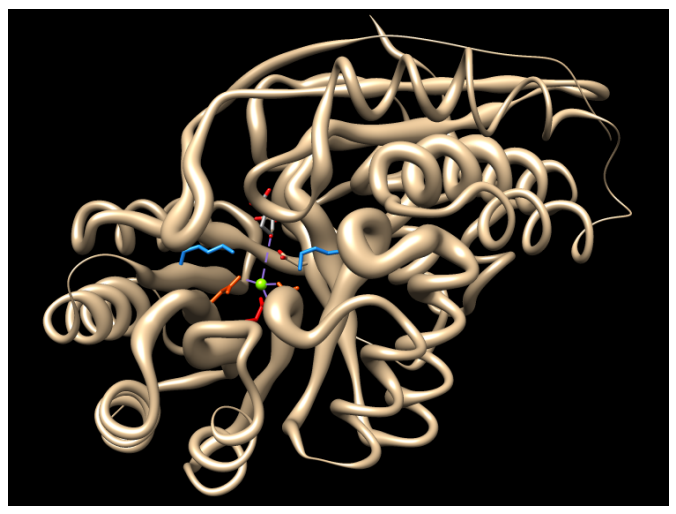

**Chimera showing conservation with "worms"**

use **zone4** or **z4** alias (e.g. Command: zone4 or Chimera menu: Aliases→zone4) if dim, use **white** alias (**blk** alias to reverse)

Alpha-carbons in both the enzyme and substrate are shown as balls. I already mentioned the DXD motif that binds the substrate N-terminus and the interaction of the C-terminal carboxylate with the metal ion. These parts would stay the same; the parts that would be different in different dipeptides would be the sidechains. The substrate Ala sidechain contacts I298 (Ctrl-click any atom in that residue to select), the Glu sidechain forms a salt bridge with R24 (Shift-Ctrl-click any atom in that residue to add it to the selection).

Command: rlab sel

These interactions are described in the paper about this structure (1tkk). I've just been going by eye, but the Chimera tools for identifying H-bonds and other contacts could certainly be applied.

In alignment, scroll to view selected positions: R24 is conserved in the query, but I298 is a negatively charged residue, Asp, in the query. So the first-order guess from sequence is that the sidechain of the substrate N-terminal residue could be polar or even positively charged, while the substrate C-terminal residue could still be glutamate, as in this structure. However, that is a simplistic guess, and it is not obvious from the 2D sequence how the pocket may differ in 3D. A logical next step would be to model the structure of the unknown.

Command:  $\sim$ sel Command: ~rlab

### **← Chimera Interface to Modeller Web Service**

Chimera includes an interface to the Modeller program for comparative (homology) modeling and/or refinement, run locally or on a Web service provided by the RBVI. Modeller is developed by the Sali group.

Comparative modeling can be launched quite easily given the necessary inputs, a targettemplate sequence alignment and a template structure. In fact, that's what we have now:

> MAV menu: Structure→Modeller (homology)

- target: Query
- $\bullet$  template: the 1tkkAassociated seq (gi|16078363, 30.3% ID)
- enter Modeller license key\*
- click OK

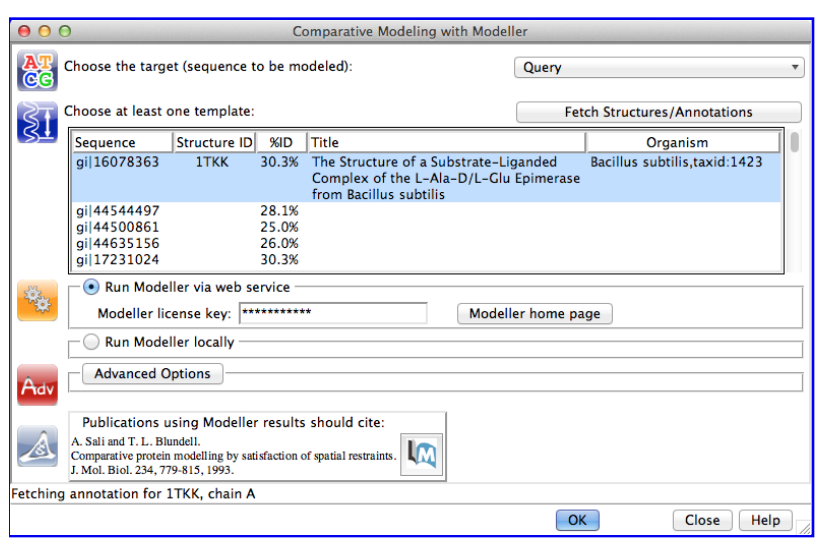

**Chimera-Modeller interface**

(\*Academic users can register free of charge to receive a license key. Commercial entities and government research labs, please see Modeller licensing. However, to continue with this demo you could skip to the next paragraph and get the session with example results instead of running Modeller. See also Chimera's ModBase fetch, which does not require a license key.)

This takes 3 or 4 minutes, so I'll step over to the oven and take out the already baked delicious pie... that is, start another Chimera and restore a session saved after the modeling step (mca-5models.py). I'll leave the first one going.

When the models are returned, they are automatically opened in Chimera and superimposed on the template. The models are listed in a dialog along with various quality scores calculated by Modeller, and I can click through to view them individually or together. I won't go into detail about these scores other than to say they are based on statistical potentials. In a real project one would calculate more initial models and carefully select ones to pursue further, possibly performing refinements, but for today's purposes I'll just take the one with the best zDOPE score and close the others. In the mca-5models.py session, the model with the best zDOPE score is #1.5, thus:

Command: close #1.1-4 use **zone4** alias

I'll dim the catalytic residues since they are unchanged between the template and the model.

Command: sel residues MAV menu: Structure→Expand Selection to Columns (one of my favorite features!) Command: col dark slate gray sel Command: ~sel

As previously noted from the sequence alignment, I298 in the template structure is an aspartic acid in the model (D296). While R24 is conserved, the model contains an additional negatively charged residue in the vicinity (E51). These differences suggest that the preferred substrate may not be a glutamate dipeptide, but possibly something with net positive charge.

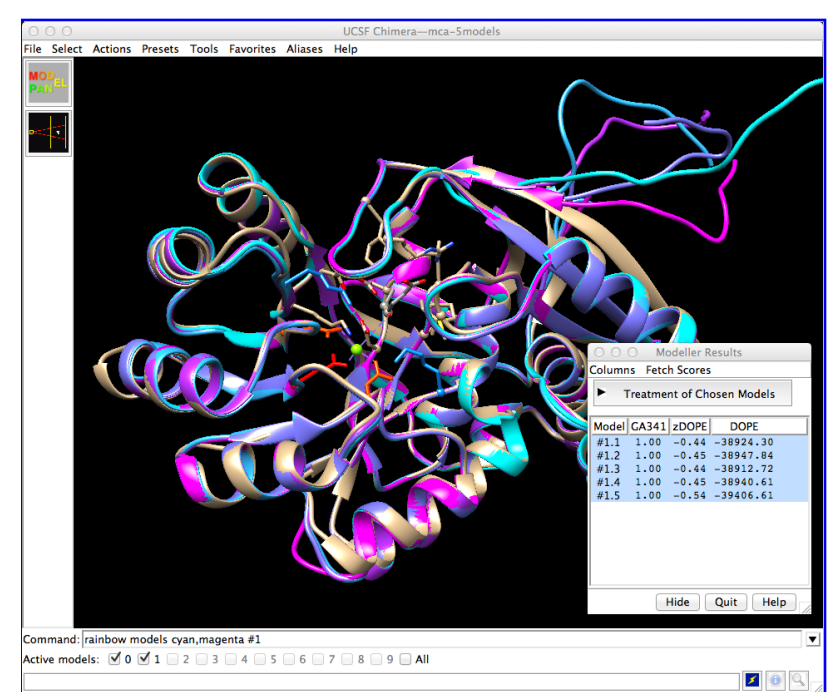

**Chimera with template and 5 models**

### **← Pocket Volume and Electrostatics**

Another thing to look at is the pocket surface, which gives a better sense of its shape and size, and can be colored by various properties.

Command: snocap Command: surfz 8

(again using aliases from alias.com) To view one at a time, show/hide individual surfaces and structures using the S checkboxes in the <u>Model Panel</u> (Chimera menu: Favorites→Model Panel).

Measure and Color Blobs (in Chimera menu under Tools→Surface/Binding Analysis) shows the pocket volume of the model is  $\sim$ 50% greater than that of the template structure. Whereas model  $#1.5$  in the mca-5models.py session has a completely enclosed pocket, this will not necessarily be true of other models.

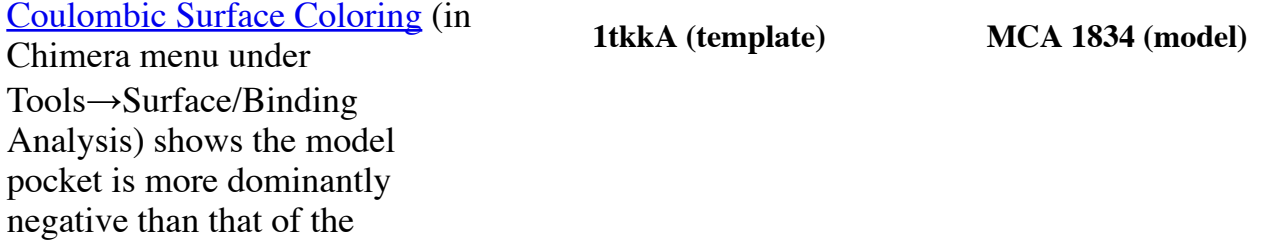

template (see figure).

The predicted specificity of this protein from the Jacobson group's modeling and docking was for dipeptides with one or both sidechains positively charged, and this was

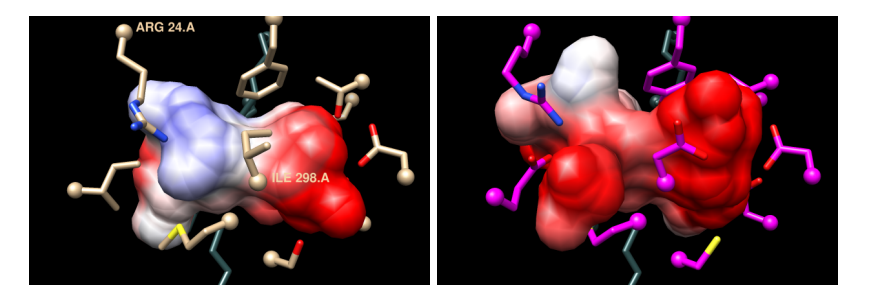

subsequently verified by enzymology and crystallography in the Almo and Gerlt labs. (predicted as Lys-Xxx epimerase, expt/struct gave Pos-Pos specificity; experimental structure 3rit is complex with L-Arg-D-Lys) This project included predicting and experimentally verifying the specificity of not just this protein, but several additional dipeptide epimerases, allowing annotation transfer to >700 sequences.

The newly identified specificities will be added to the SFLD as subfamilies of the dipeptide epimerase family, with associated alignments, HMMs, and network information, similar to what is provided for the higher levels in the hierarchy.

### **Summary**

To summarize, I've applied a combination of RBVI tools and resources to this functional annotation problem, including:

- data from the **SFLD**, first at the website, then in *Chimera*
- Chimera sequence and structure tools to analyze and compare proteins
- a Modeller web service and associated Chimera interface for homology modeling